#### **ETH** zürich

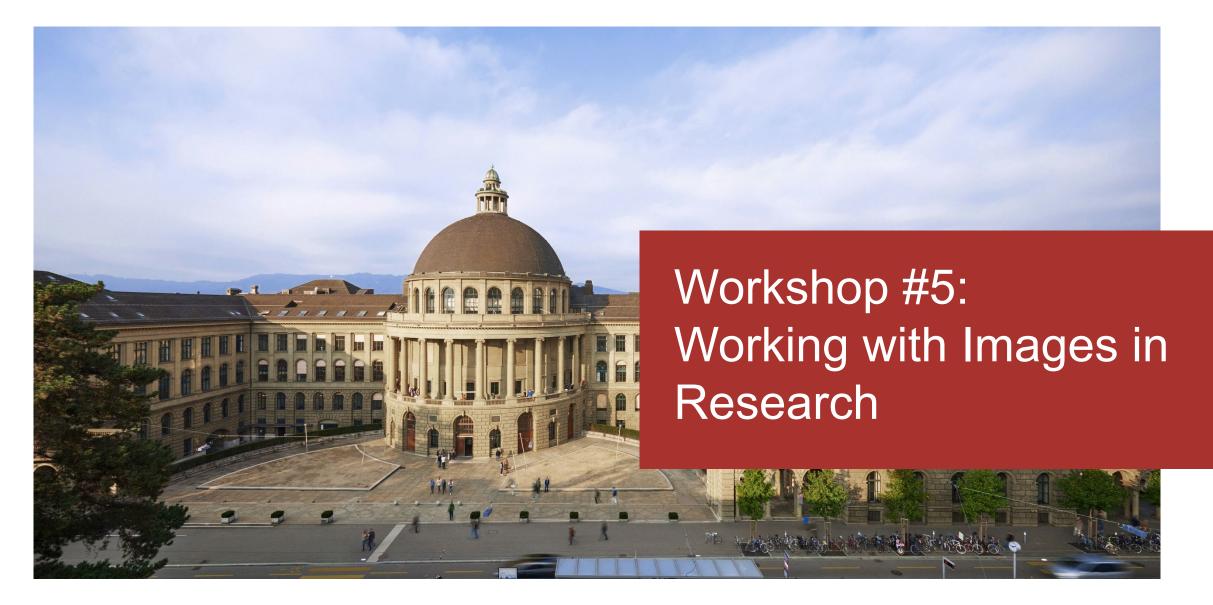

#### Agenda

Part I (Mathias Wyser, Samantha Foulger)

- How to organize your images
- Basics about Creative Commons Licences
- Re-using images for scientific publications

Part II (Roland Suri, Fabian Schneider)

• Let's dive into image formats

## How to organize your images

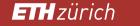

#### Why manage images?

It is easy to take and store a lot of pictures, and it is likewise easy to lose the overview.

- Images (not always just your own!) are a part of your research work. Therefore, it is best to organize them, the way you (should) organize all your other data as well.
- Image management saves time when you need to find a specific image, or if you need to know the rights when you have to publish an image.
- While managing images is important, it is even more important to save them store additional copies of your work (images AND metadata).

#### Managing images: How?

Keep it simple!

- 1. Use a unique name/string for each image (=unique ID).
- 2. Add the necessary information (=metadata).
- **3**. Use a simple system.

#### Simple Workflow for Image Management

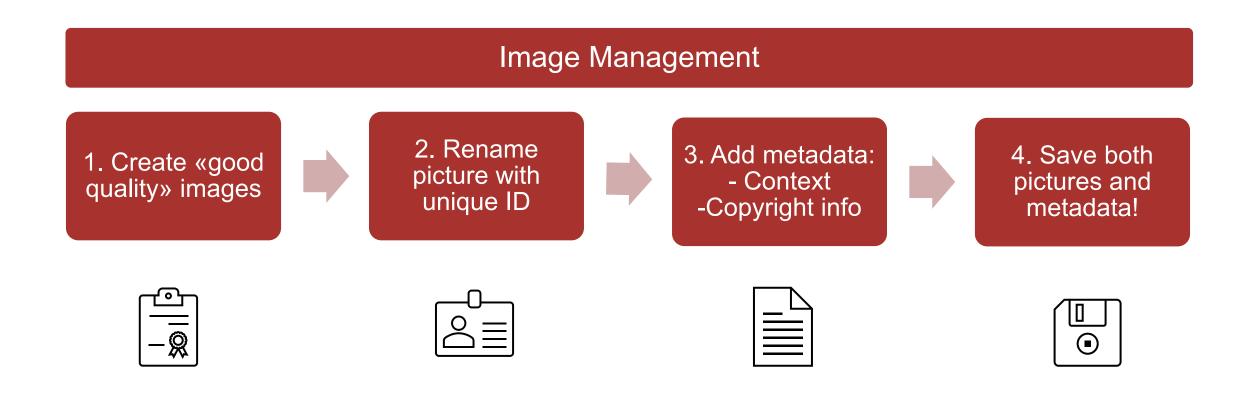

ETH Library

Create «good quality» images - What is a «good quality» image?

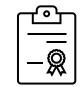

The reason behind «good quality» is that the images should be in a format and size that can be used for publication and possibly long-term archiving.

#### **General recommendations:**

- Format: <u>TIFF</u> / <u>RAW</u> / <u>JPEG</u> (high-quality)
- Color depth: <u>8 bit</u>
- Resolution: <u>300 dpi</u>
- No image compression

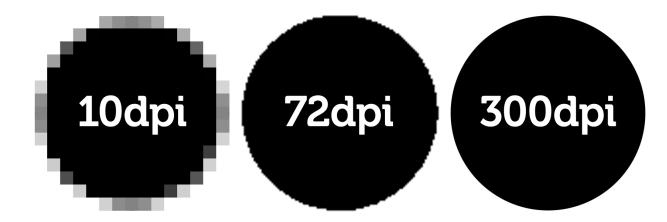

Quelle Foto: https://www.saxoprint.de/blog/druckaufloesung-von-druckdaten

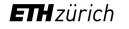

#### 2. Rename picture with a unique ID

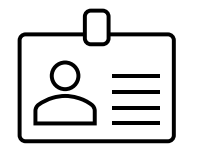

- With a unique name (=record name), the metadata and your images match. This way you avoid duplicates.
- Use a consecutive number → sorting
   → 0000039 / 0000040 / ...
- Use date and time

   → 202111170746 (yyyy/mm/dd/tttt)
- Use a simple system that helps you identify the main content/origin of the image, e.g. your initials before a number for your own images, images taken by others you mark with something else → SF\_15489 or XX02936
- Don't use spaces or special characters/symbols for your record names! → long term archiving

ETH Library

#### 3. Add metadata: What is important?

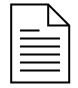

- Metadata helps you to retrieve images! No metadata = no search results.
- Amount of metadata?

The «right» metadata depends a lot on your field of studies and the use of the images.

- Main information: Record name, photographer / creator, keywords
- Image content: Short description/notes

- Why and where was this image taken? Who/what is in it?  $\rightarrow$  For publications: Did people in the image agree to a publication?

Technical metadata: is usually saved automatically in the image information (date, time, lens type, GPS, etc.).

#### 3. Add Metadata: What is important?

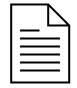

#### Image rights

Be aware that most images are protected under Copyright Law.

If you manage images that are not your own, note who owns the rights. If you don't know, write down that the rights are unknown to you. This way, you won't reuse an image that you are not allowed to.

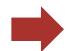

Publication: Was this image already published? If yes, who owns the rights?

- License: If the image is licensed, add this information.
- Credits: The credit is needed if you want to quote an image. Even if the image is not protected or free to use, always add this information.

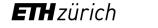

4. Save both, pictures, and metadata! – How?

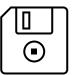

There are several tools to store your metadata and images

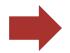

DAM software (professional)

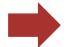

Image Management Software (private)

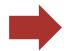

Spreadsheet

Following some examples

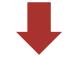

ETH zürich

#### Example DAM Software

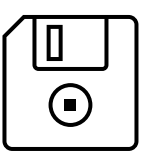

[...]

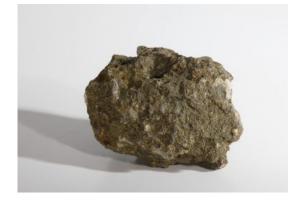

| Record Name:       | 00000001590_0001                                           |
|--------------------|------------------------------------------------------------|
| Name:              | Pachycardien-Tuff                                          |
| Creator:           | Albert Heim                                                |
| Caption:           | Pachycardien-Tuff, submariner Tuff mit Pachycardia rugosa. |
|                    | Keuper. St. Cassianer und Raibler Schichten. Ladinian-     |
| Location:          | Seiser Alpen (Alpi di Siusi)                               |
| Period:            | Trias                                                      |
| Categories:        | 03_Vulkanische Produkte                                    |
| Credits:           | ETH Zürich                                                 |
| Publication Proof: |                                                            |
| License:           | CC BY-SA 4.0                                               |
| Copyright Notice:  | Erdwissenschaftliche Sammlung der ETH Zürich               |
| File Format:       | TIFF-Bild                                                  |
| File Data Size:    | 19,806 KB                                                  |
| DOI Link:          | http://doi.org/10.18748/ethz-a-000000866                   |

#### Example Adobe Bridge

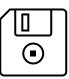

| <ul> <li>&gt; ■ Desktop</li> <li>&gt; ■ Dieser PC</li> <li>Metadaten</li> <li><i>f</i> / 1024 × 768<br/> ISO Ohne Tags</li> </ul>                           | 72 ppi<br>RGB                                                                                                    |                                                                                                    |
|----------------------------------------------------------------------------------------------------|----------------------------------------------------------------------------------------------------|----------------------------------------------------------------------------------------------------|
| Ersteller<br>Überschrift<br>Beschreibung<br>Stichwörter<br>IPTC-Subject Code<br>Erstellungsdatum<br>Gattung<br>IPTC Scene Code<br>Titel<br>Credit<br>Quelle | Institut für Baustoffe; Xylothek; ETH Zurich<br>Ginkgoaceae<br>Querschnitt, Vergrösserung 40 x, Jahrringgrenze ziemlich deutlich. Zwischen den<br>Wanddicken der Früh- und Spätholztracheiden besteht kaum ein Unterschied.<br>Runde Kristalldrusen<br>Ginkgo biloba L. | The second second secon |
| Copyright-Vermerk<br>Copyright-Status<br>Nutzungsbedingungen                                                                                                | Xylothek, Institut für Baustoffe (IfB) der ETH Zürich<br>Durch Copyright geschützt<br>CC BY-SA 4.0                                                                                                    |                                                                                                    |

#### Example Spreadsheet

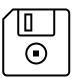

|    | А                | В                      | C                  | D              | Е       | F                | G             | Н       | I       |   |
|----|------------------|------------------------|--------------------|----------------|---------|------------------|---------------|---------|---------|---|
| 1  | Bildcode         | Titel                  | Material           | Objektmasse    | Gewicht | Beschreibung     | Inschrift     | Zustand | Datum 1 | D |
| 2  | ETHZ_IFHT_0001   | Messbrücke W 51 8605-6 | Metall (allgemein) | 30.5 x 18.5 x  | 5326 g  | Die Wheatstonesc | he Messbrücke | gut     | 1913    | 3 |
| 3  | ETHZ_IFHT_0001_a | Messbrücke W 51 8605-6 |                    |                |         |                  |               |         |         |   |
| 4  | ETHZ_IFHT_0001_b | Messbrücke W 51 8605-6 |                    |                |         |                  |               |         |         |   |
| 5  | ETHZ_IFHT_0001_c | Messbrücke W 51 8605-6 |                    |                |         |                  |               |         |         |   |
| 6  | ETHZ_IFHT_0002   | Messbrücke W 51 8605-1 | Metall (allgemein) | 30.5 x 18.5 x  | 5261 g  | Die Wheatstonesc | ne Messbrücke | gut     | 1913    | 3 |
| 7  | ETHZ_IFHT_0002_a | Messbrücke W 51 8605-1 |                    |                |         |                  |               |         |         |   |
| 8  | ETHZ_IFHT_0002_b | Messbrücke W 51 8605-1 |                    |                |         |                  |               |         |         |   |
| 9  | ETHZ_IFHT_0002_c | Messbrücke W 51 8605-1 |                    |                |         |                  |               |         |         |   |
| 10 | ETHZ_IFHT_0003   | Messbrücke 14 11d      | Metall (allgemein) | 32.5 x 14.5 x  | 3454 g  | Die Wheatstonesc | ne Messbrücke | gut     | 1880    | 0 |
| 11 | ETHZ_IFHT_0003_a | Messbrücke 14 11d      |                    |                |         |                  |               |         |         |   |
| 12 | ETHZ_IFHT_0003_b | Messbrücke 14 11d      |                    |                |         |                  |               |         |         |   |
| 13 | ETHZ_IFHT_0003_c | Messbrücke 14 11d      |                    |                |         |                  |               |         |         |   |
| 14 | ETHZ_IFHT_0004   | Messbrücke L. E.       | Metall (allgemein) | 33 x 16 x 16 c | 3647 g  | Die Wheatstonesc | ne Messbrücke | gut     | 1880    | 0 |

# Discussion: What did you do so far with your metadata? What are you (probably) going to change?

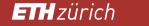

ETH Library

#### **Consistency of Metadata**

Make sure to always use the same order/rule when entering metadata:

- Miller, Henry
- Henry Miller
- Miller, Henry (Photographer)

| Old system    | New System | New System  |
|---------------|------------|-------------|
| Name          | First name | Family name |
| Miller, Henry | Henry      | Miller      |
| John P., Doe  | Doe        | John P.     |
| Jane Doe      |            | Jane Doe    |

 Consistency in your metadata makes it easy to filter the data and for other systems to read it (or change it), e.g. when importing your data.

#### Consistency of Metadata: Example

|    | А           | В              | С                        | D                    | E                | F           | G                   | Н          |
|----|-------------|----------------|--------------------------|----------------------|------------------|-------------|---------------------|------------|
| 1  | Record name | Genus          | Species                  | Author               | Country          | Date        | Licence             |            |
| 2  | 0058920     | Melampsoridium | hiratsukanum             | S. Ito ex Hirats. f. | France           | 6-Jan-1916  | CC BY SA            |            |
| 3  | 0058958     | Puccinia       | adoxae                   | R. Hedw.             | Switzerland      | 6-Jan-1916  | CC BY SA            |            |
| 4  | 0058959     | Puccinia       | aegopodii                | (Schumach.) Link     | Switzerland      | 29-Mar-1897 | CC BY SA            |            |
| 5  | 0058957     | Puccinia       | adoxae                   | R. Hedw.             | Switzerland      | 01 Jan 1957 | CC-BY-SA            |            |
| 6  | 058956      | Puccinia       | singularis               | Magnus               | Switzerland      | 08 1966     | CC-BY-SA            |            |
| 7  | 0058954     | Tranzschelia   | fusca                    | (Wallr.) Dietel      | Switzerland      | 8-07-1926   | CC BY SA            |            |
| 8  | 058938      | Puccinia       | crepidis-leontodontoidis | Maire                | France (Corsica) | 08-May-1977 | <b>Creative</b> Com | mons BY SA |
| 9  | 0058939     | Puccinia       | crepidis-leontodontoidis | Maire                | France (Corsica) | 8-May-1978  | CC BY SA            |            |
| 10 |             |                |                          |                      |                  |             |                     |            |

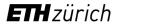

#### The «Masterfile»

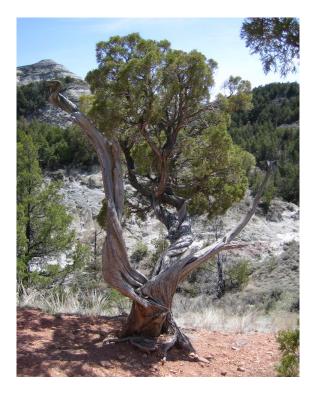

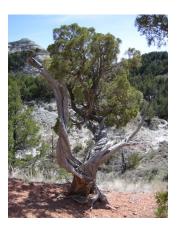

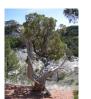

- Store one masterfile with a good resolution (if possible Tiff).
- If you need a smaller image later, you can convert the masterfile.
- If you want/need to store different sizes/formats of the same image, name them in a way so you can recognize immediately if it is a masterfile or not (e.g. ND\_873\_Master, ND\_873\_changed20201001).

ETH zürich ETH Library

#### Use a simple system

- Use a system that is easy to use, that you are already familiar with or use anyway.
- A simple spreadsheet is good and usually easy to import into another systems if necessary.

| Image ID       | Title      | Photographer | Description                                                                                                    | Rights                              | Keywords                                |
|----------------|------------|--------------|----------------------------------------------------------------------------------------------------|-------------------------------------|-----------------------------------------|
| ND_5543_9.Tiff | Diagram 31 | Doe, John P. | Assembly diagram: the<br>proposed modular system<br>can be adapted for<br>custom slab dimensions<br>and post-tensioned on<br>both directions | Doe, Jane; Institut XYZ; ETH Zurich | diagrams;<br>Institut XYZ;<br>Jane Doe; |

Adobe Bridge is a product specifically designed for image management and it is free.

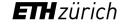

#### Metadata: In the image file or separately

- Using a spreadsheet: Metadata is completely separat from the images. No limit to the amount and type
  of metadata fields.
- Using Photoshop/Bridge/Lightroom: Metadata is stored IN the image (IPTC). A given amount of metadata fields which can be chosen from.
- Advantages of storing metadata within the images:
   No separat file/storage is needed, all is in the same place.
- Disadvantages of having the metadata in the images:
  - Export of metadata in Adobe products does only work with an extra script.

#### Adobe Bridge

- Useful for basic image management (<u>https://www.adobe.com/products/bridge.html</u>)
- The images stay on your hard drive, in the folders you already stored them in.
- Metadata is saved IN the image, not separately.
- Core. For more information on IPTC: <u>https://www.iptc.org/std/photometadata/specification/IPTC-PhotoMetadata</u>
- Be aware: Limited number of characters! <u>https://de.wikipedia.org/wiki/IPTC-IIM-Standard</u> By-line (author): 32 / Credit: 32 / Copyright notice: 128 / Keywords (each): 64
- A lot of information and videos about Bridge can be found on the internet.

#### **E-Pics**

- Image Management for ETH entities (e.g. research groups not for personal use), free or charge.
- Based on a digital asset management system (DAM)
- Possibility to share your images via backend or via frontend (for larger groups)
- Image catalogue is set up individually according to the customers needs (i.e. metadata fields)
- www.e-pics.ethz.ch

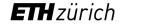

# Break

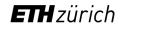

### **Basics about Creative Commons Licences**

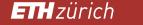

#### Why use Creative Commons licences?

- If you do not use a licence, your work is automatically copyright protected
   = no one else can use it without your permission.
- Creative Commons licences make it easy to allow others to reuse your images.
- The licences are clearly defined and easy to understand.
- To use the licences, you **must** be the copyright holder!
- Once you publish an image with a CC licence, you cannot withdraw the licence.
- https://creativecommons.org/

#### **Creative Commons licences**

The licences consist of the following parts:

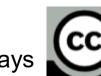

Always (=stands for Creative Commons) with one or several of the following signs:

| BY   | Ву             | Credit must be given to the creator.                      |
|------|----------------|-----------------------------------------------------------|
| SAO  | Share Alike    | Adaptions must be <b>shared under the same terms</b> .    |
| NC 😒 | Non Commercial | Only <b>noncommercial uses</b> of the work are permitted. |
|      | Non Derivative | No derivatives or adaptations of the work are permitted   |

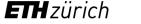

#### **Creative Commons Licences: Definitions**

(https://creativecommons.org/)

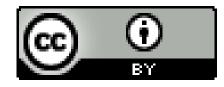

CC BY: This license allows reusers to **distribute**, **remix**, **adapt**, **and build upon** the material in any medium or format, so long as **attribution is given to the creator**. The license allows **for commercial use**.

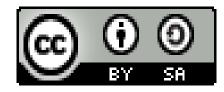

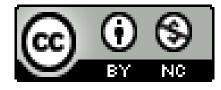

CC BY SA: This license allows reusers to **distribute**, **remix**, **adapt**, **and build upon** the material in any medium or format, so long as **attribution is given to the creator**. The license allows for **commercial use**. If you remix, adapt, or build upon the material, you must **license the modified material under identical terms**.

CC BY NC: This license allows reusers to **distribute**, **remix**, **adapt**, **and build upon** the material in any medium or format for **noncommercial purposes** only, and only so long as **attribution is given to the creator**.

#### Creative Commons Licences: Definition (by CC)

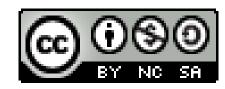

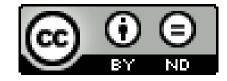

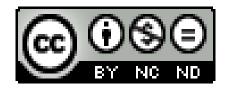

**ETH** zürich

ETH Library

CC BY-NC-SA: This license allows reusers to distribute, remix, adapt, and build upon the material in any medium or format for noncommercial purposes only, and only so long as attribution is given to the creator. If you remix, adapt, or build upon the material, you must license the modified material under identical terms.

CC BY-ND: This license allows reusers to copy and distribute the material in any medium or format in **unadapted form** only, and only so long as **attribution is given to the creator**. The license allows for commercial use.

CC BY-NC-ND: This license allows reusers to copy and distribute the material in any medium or format in **unadapted form** only, for **noncommercial purposes** only, and only so long as **attribution is given to the creator**.

#### Creative Commons licences: Public Domain - Differences

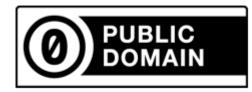

CC Zero: With this licence the copyright holders **gives their work into the public domain**, i.e. they waive the copyright on this specific work **completely**. Reusers can distribute, remix, adapt, and build upon the material.

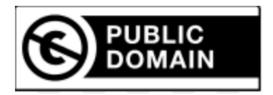

Public Domain Mark: This licence states that the work is no longer protected by copyright (e.g. due to its age).

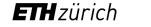

#### Creative Commons licence: What to consider

If you want to licence your own image, be aware of the following:

- You need to be copyright holder.
- You cannot revoke the CC licence.
- Use a link to the licence you chose.
- Always state the licence with its version (CC BY-SA 4.0 vs. CC BY-SA 2.0).
- Follow best practices for attribution.
- Be careful with the NC licence.

#### **Creative Commons licence: Correct attribution**

| Image Information     |                                                                                                    |  |  |  |  |
|-----------------------|----------------------------------------------------------------------------------------------------|--|--|--|--|
| Record Name:          | Dia_009-091                                                                                                    |  |  |  |  |
| Photographer:         | Heim, Arnold                                                                                                    |  |  |  |  |
| Title:                | Zoo, Sydney                                                                                                    |  |  |  |  |
| Caption:              | Reisen in Australien und Tasmanien, 1920-21. Känguruh                                                                         |  |  |  |  |
| Dating:               | 29.11.1921                                                                                                    |  |  |  |  |
| Physical Description: | Photography: glass-plate positive                                                                                             |  |  |  |  |
| Colour:               | hand coloured                                                                                                    |  |  |  |  |
| Orientation:          | Horizontal                                                                                                    |  |  |  |  |
| Format:               | 8,5 x 10 cm                                                                                                    |  |  |  |  |
| Categories:           | Heim, Arnold         Heim, Arnold (1882-1965, geologist)         Kangaroos + Koalas         Nature photography         Sydney |  |  |  |  |
| Keywords:             | beutel beuteltier känguru Natur niedlich Säugetier Tier Tierwelt wallaby wild zoo                                             |  |  |  |  |
| File Data Size:       | 24,586 KB                                                                                                    |  |  |  |  |
| Terms of Use          |                                                                                                    |  |  |  |  |
| License:              | CC BY-SA 4.0                                                                                                    |  |  |  |  |
| Availability:         | Free download and use                                                                                                    |  |  |  |  |
| Copyright Notice:     | ETH-Bibliothek Zürich, Bildarchiv / Fotograf: Heim, Arnold / Dia_009-091 / CC BY-SA 4.0                                       |  |  |  |  |
| DOI Link:             | http://doi.org/10.3932/ethz-a-000025410                                                                                       |  |  |  |  |
|                       |                                                                                                    |  |  |  |  |

| Title                             | Zoo, Sidney                                                          |
|-----------------------------------|----------------------------------------------------------------------|
| Author                            | Heim, Arnold                                                         |
| Source (plus Link<br>to source)   | ETH-Bibliothek Zürich,<br>Bildarchiv<br>http://doi.org/10.3932/ethz- |
|                                   | a-000025410                                                          |
| Licence (plus link<br>to licence) | <u>CC BY-SA 4.0</u>                                                  |

 <u>https://wiki.creativecommons.org/wiki/Best\_practic</u> es\_for\_attribution

# Discussion in groups: Which Creative Commons Licences could/would you use for your images? Why?

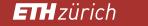

ETH Library

#### Other Licences: RightsStatements.org I

- https://rightsstatements.org/en/
- Similar to Creative Commons Licences, but mostly for cultural heritage

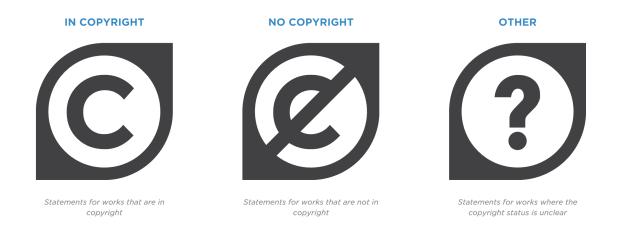

 Where Creative Commons licences are not enough or do not fit, maybe the licences from Rights Statements do.

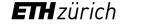

#### Other Licences: RightsStatements.org II

The licences are always a combination of the three categories plus text.

In copyright, but rights-holder(s) unlocatable or unidentifiable.

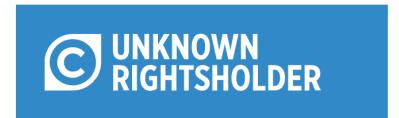

In copyright, but rights-holder(s) make the items available for educationals purposes.

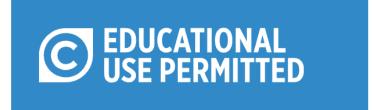

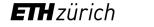

#### Other Licences: RightsStatements.org III

Public domain, but cannot be re-used freely. Important: Always check in detail with the organization who provides this item what this means in detail!

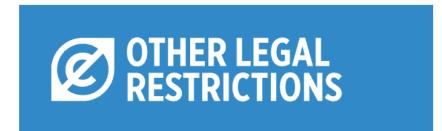

Unclear situation, copyright status is unknown but was also not researched. Always check in detail with the organization who provides this item what this means in detail!

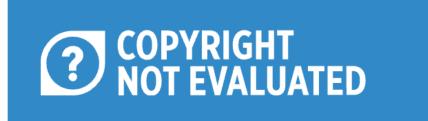

ETH zürich

ETH Library

# (Re-) Using images for scientific publications

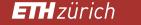

#### How to re-use published images

- If you want to re-use an already published image in a future publication, and there is no (Creative Commons) licence, you have to ask the publisher for permission even if it is an image you have taken yourself. Usually, the rights are with the publisher.
- Look for RightsLink Services: <u>https://pubs.acs.org/doi/10.1021/acsearthspacechem.9b00223#</u>

#### RETURN TO ISSUE < PREV ARTICLE NEXT >

ETH Library

## **Processes Governing Chromium Contamination of Groundwater and Soil from a Chromium Waste Source**

Mainak Bhattacharya, Amritanshu Shriwastav, Shrikant Bhole, Rahul Silori, Tim Mansfeldt, Ruben Kretzschmar, and Abhas Singh\*

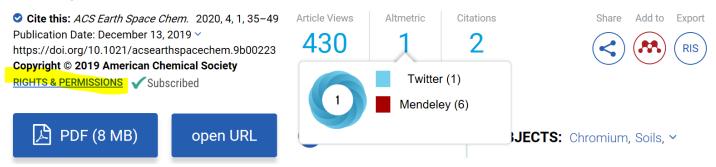

ETHzürich

#### How to re-use published images

If there is no link, contact the publisher in another way. It is very important to get written permission if you want to re-use an already published image! Every publisher is different, but information on how to proceed can usually be found.

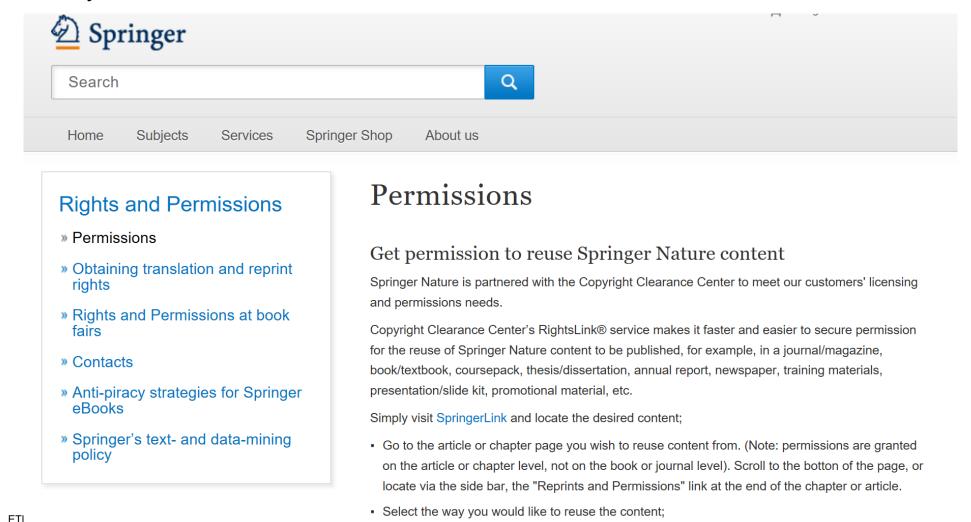

Example:

#### Where to find images with licenses: Google

commons.wikimedia.org

Google Search: Filter by licence (via «tools»)

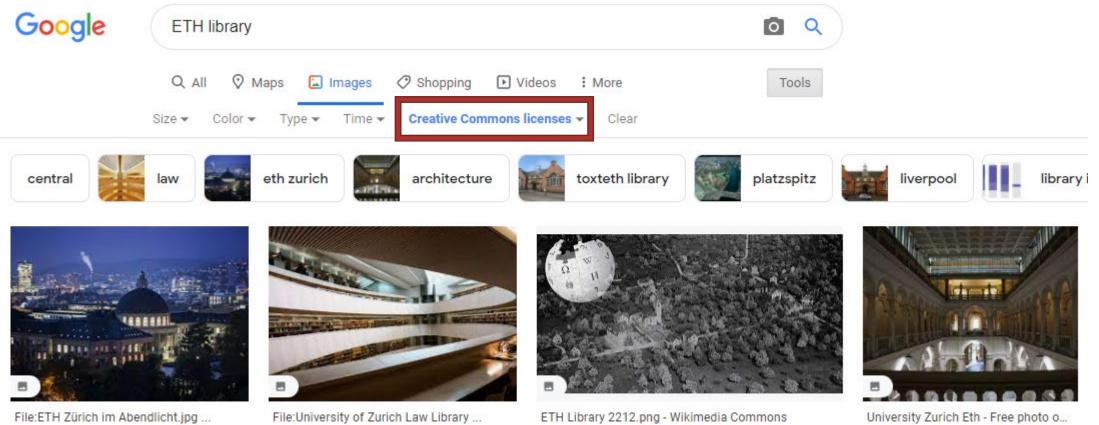

commons.wikimedia.org

pixabay.com

File:ETH Zürich im Abendlicht.jpg .. commons.wikimedia.org

**ETH** zürich

ETH Library

#### Where to find images with licenses: Wikimedia Commons

https://commons.wikimedia.org/

| WIKIMEDIA<br>COMMONS                         | Special page Search media Wikimedia Commons auf De                              | uts |
|----------------------------------------------|---------------------------------------------------------------------------------|-----|
| Main page<br>Welcome<br>Community portal     | Q biological cells                                                              | )   |
| Village pump<br>Help center<br>Sprachauswahl | License Y File Type Y Image size Y Community Assessments Y Sort by: Relevance Y |     |
| English ~                                    | Mitokandri                                                                      | •   |

#### Where to find images with licenses: Pixabay

https://pixabay.com/de/

PIXODAY Fotos Illustrationen Vektoren Videos Musik Sound Effects

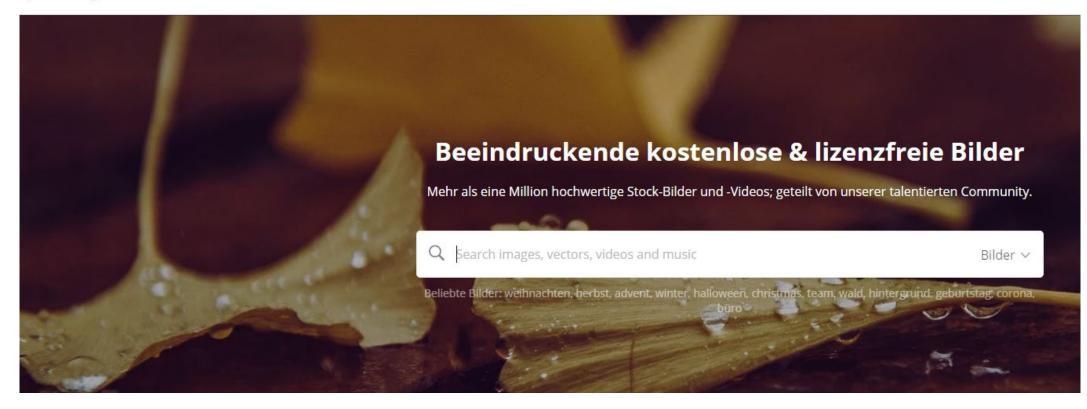

ETH Library

#### Where to find images with licenses: Tipps

Important: To be sure about the licence / conditions of reuse, **always check the original source** and make sure the licence is the same!

Re-use the image exactely in the way you are allowed to, and add the credits the publisher tells you.

Image management: Mention in your metadata which of your images have been published and where.

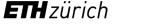

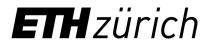

Samantha Foulger, Mathias Wyser e-pics@library.ethz.ch

ETH Library E-Publishing HG H 31.5 Rämistrasse 101 8092 Zurich

www.e-pics.ethz.ch

## **ETH** zürich

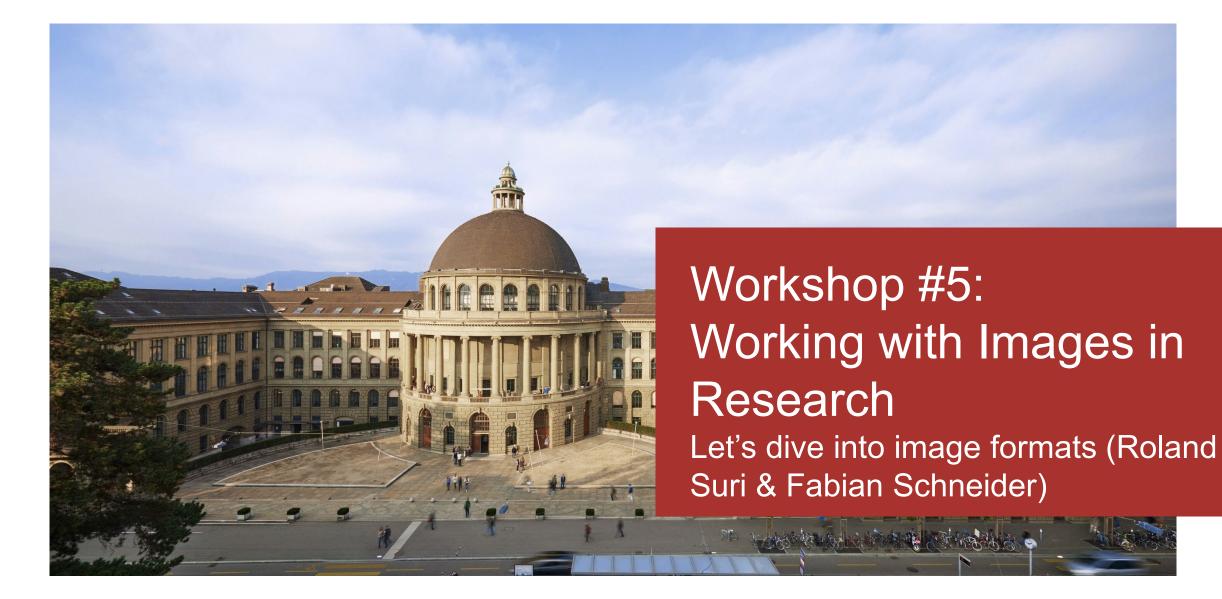

#### Agenda

- 1. How to organize your images (Samantha Foulger)
- 2. Basics about Creative Commons Licences (Samantha Foulger)
- 3. Re-using images for scientific publications (Samantha Foulger)
- 4. Let's dive into image formats (Roland Suri & Fabian Schneider)

-----

ETH Library

### Agenda

- Image Formats
- TIFF (Tagged Image File Format)
- Defect Files

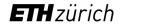

# Image Formats

Fabian Schneider

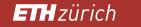

#### Significant Properties and Designated Community

- In Digital Preservation we want to:
  - Safeguard data
  - Ensure accessibility and reusability
- The «designated community»: Who will reuse my data?
- The **«significant properties**»: What is needed to reuse my data?

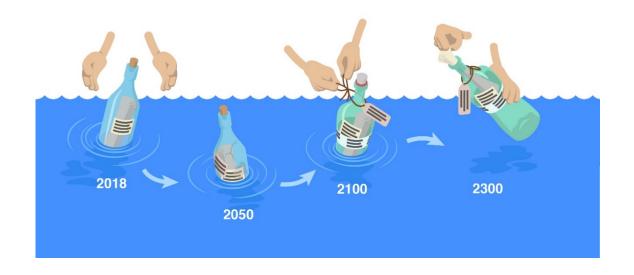

Why should we think of digital preservation?

ETH zürich

## Example

• Found a flash drive with these pictures on it:

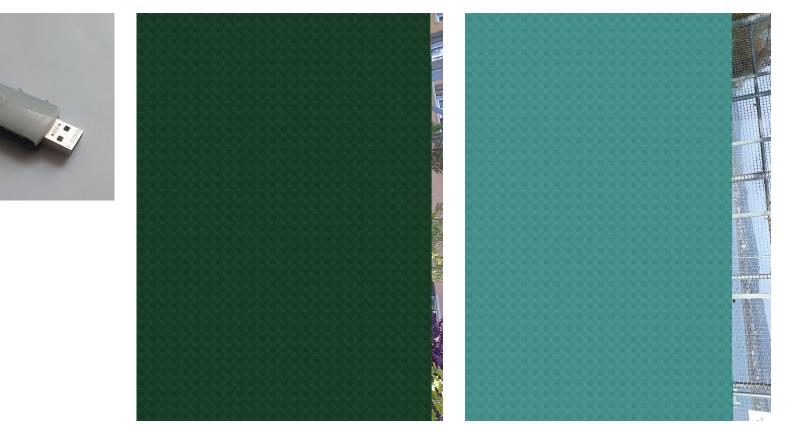

ETH zürich

#### Real Life Example Hardware Defect

- What could have been done to prevent this data loss?
  - I should have **copied** the pictures on a hardrive!
  - If I had **organized** these pictures, I wouldn't have forgot them!
  - I should have done backups!
  - As every drive has a limited lifetime, i should replace the disc!

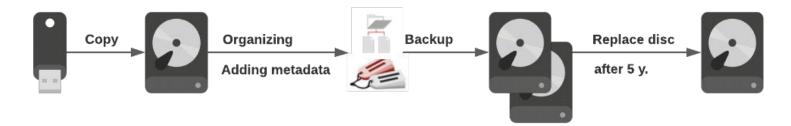

• Lifetime of media:

| Magnetic Harddisk | 5 yrs. (error probability increases) |
|-------------------|--------------------------------------|
| USB flashdrive    | 10 yrs.                              |
| CD/DVD            | 30 yrs.                              |

ETH zürich ETH Library

#### **Risks in Digital Preservation**

- Risks are impacts or conditions which could prevent us from reusing data in two ways:
  - Data is technically well, but not usable for some reasons\*
  - Data is irreversible corrupt and cannot be accessed anymore\*\*

| Risk                         | Mitigation                                                   |   |
|------------------------------|--------------------------------------------------------------|---|
| Data deluge*                 | Keep organized                                               |   |
| Missing context information* | Provide metadata                                             |   |
| Hardware failures**          | Backups and integrity checks                                 | 0 |
| Obsolescence*                | Keep track on file formats you have and which one you choose |   |

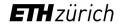

#### **Bitstreams and Formats**

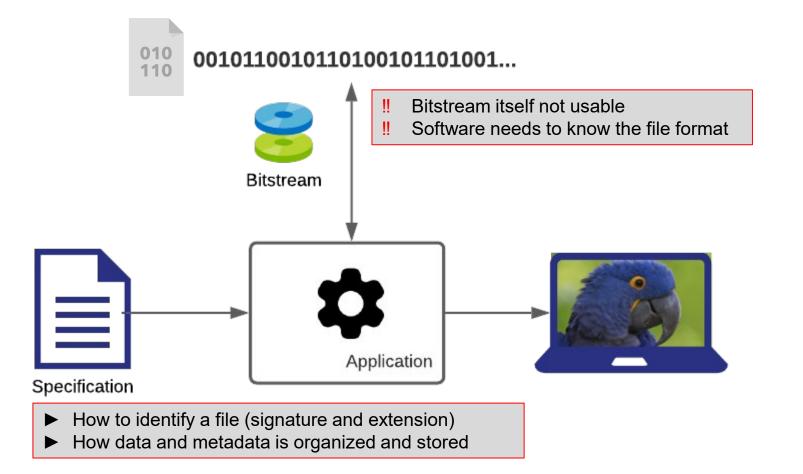

**ETH** zürich

#### **Bitstreams and Formats**

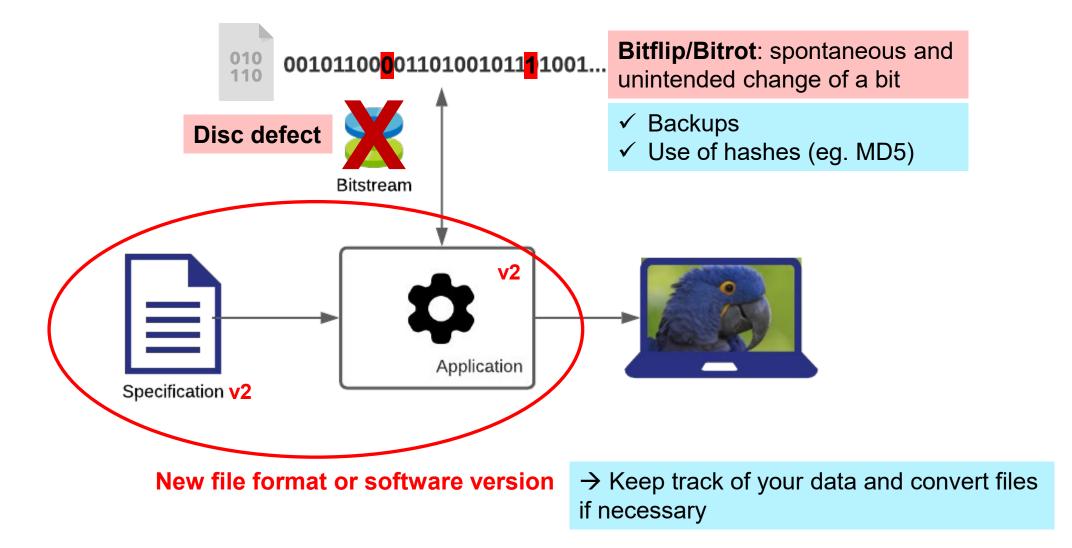

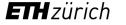

## Two Types of Images

|                         | Vector                                                                                           | Raster/Bitmap                                                                                                    |
|-------------------------|--------------------------------------------------------------------------------------------------|----------------------------------------------------------------------------------------------------|
| Example                 | These letters, fonts in general Shapes like this:                                                |                                                                                                    |
| Characteristics         | <ul> <li>Small filesize</li> <li>Lossless enlargment</li> <li>Images can be selected:</li> </ul> | <ul> <li>Large filesize (compared to vector)</li> <li>Loss of resolution when enlarged</li> <li>Objects cannot be selected (except some fancy AI)</li> </ul> |
| Formats e.g.            | SVG                                                                                              | TIFF, JPG, PNG, BMP                                                                                                    |
| ETH zürich ETH-Biblioth | ek                                                                                               | 18.11.                                                                                                    |

11

#### RAW data

- RAW itself is not a specific format and (exept DNG) proprietary
- DNG (Digital Negative, first developed 2004 by Adobe) is an open format
- RAW-data comes directly from the sensor and needs to be processed
- Specific RAW converters for each RAW format or Adobe Camera Raw
- The result should be saved in another format, preferably TIFF

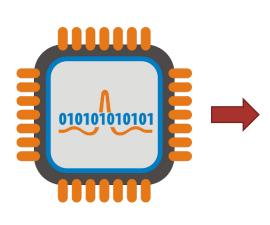

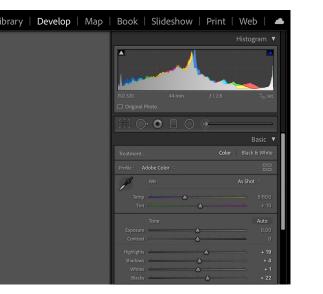

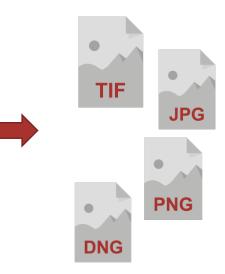

RAW-data e.g. DNG, NEF, CR2 etc.

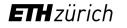

#### RAW vs. DNG

#### **RAW** formats

- Proprietary
- Not writeable
- Metadata could be used by manufacturer's RAW converter
- Sometimes no thumbnails in OS

#### DNG

- Open format
- Metadata can be saved within DNG
- Probably loss of manufacturerer's specific metadata
- Better compatibility because of open specification

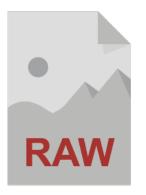

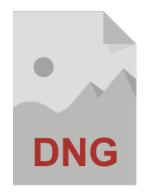

#### **General Formats Recommendations**

- Are open source / specification is avaliable
  - Specification allows understanding the format
  - Specification allows validating a format
- Are widespread
  - Longer support
  - More tools at your disposal
- Provide lossless compression (better no compression at all)
  - Less complexity
  - Best quality (for reuse and migration)

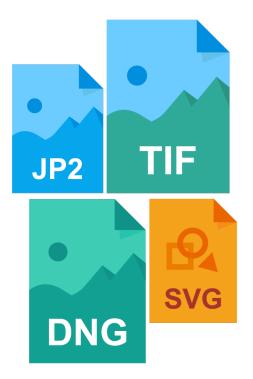

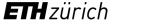

#### Image Formats Recommendations

| Recommended | <ul> <li>TIFF (8 bit) (most important for preservation)</li> <li>DNG, TIFF (16 bit) (for preserving raw data/editing)</li> <li>JPG2000 (lossless) (sharing only)</li> <li>PNG (lossless)</li> <li>SVG (for vector graphics)</li> </ul> |
|-------------|----------------------------------------------------------------------------------------------------|
| Acceptable  | <ul> <li>JPG</li> <li>JPG2000, PNG (lossy compressed)</li> <li>TIFF (with LZW compression)</li> <li>GIF</li> <li>BMP</li> </ul>                                                                                                    |

► Whenever possible use TIFF Baseline, 8 bit

ETH Library

### Recommended image file formats for long-term archiving

| File type                | Recommended                                                                                                    | Suitable to only a limited extent                                                                                                    | Not suitable for archiving                                                                                                    |
|--------------------------|----------------------------------------------------------------------------------------------------|----------------------------------------------------------------------------------------------------|----------------------------------------------------------------------------------------------------|
| Raster image<br>(bitmap) | <ul> <li>TIFF (*.tif) (uncompressed, preferentially TIFF 6.0,<br/>Part 1: baseline TIFF). TIFF is preferred as compared<br/>to PNG or JPEG2000.</li> <li>Portable Network Graphics (*.png, uncompressed)</li> <li>JPEG2000 (*.jp2, lossless compression)</li> <li>Digital-Negative-Format (*.dng) to keep raw data<br/>of digital fotos in addition to an second copy in<br/>TIFF format</li> </ul> | <ul> <li>TIFF (*.tif) (compressed)</li> <li>GIF (*.gif)</li> <li>BMP (*.bmp)</li> <li>JPEG/JFIF (*.jpg)</li> <li>JPEG2000 (lossy compression) (*.jp2)</li> </ul> |                                                                                                    |
| Vector graphics          | • SVG without JavaScript binding (*.svg)                                                                                                    |                                                                                                    | <ul> <li>Graphics InDesign (*.indd),<br/>Illustrator (*.ait)</li> <li>Encapsulated Postscript (*.eps)</li> <li>Photoshop (*.psd)</li> </ul> |

#### ETH Data Archive recommendations see

https://documentation.library.ethz.ch/display/DD/File+formats+for+archiving

#### Example Workflow with Images

- As a photographer I need the most out of my images for postprocessing  $\rightarrow$  RAW •
- **Different RAW-formats from different Cameras** •

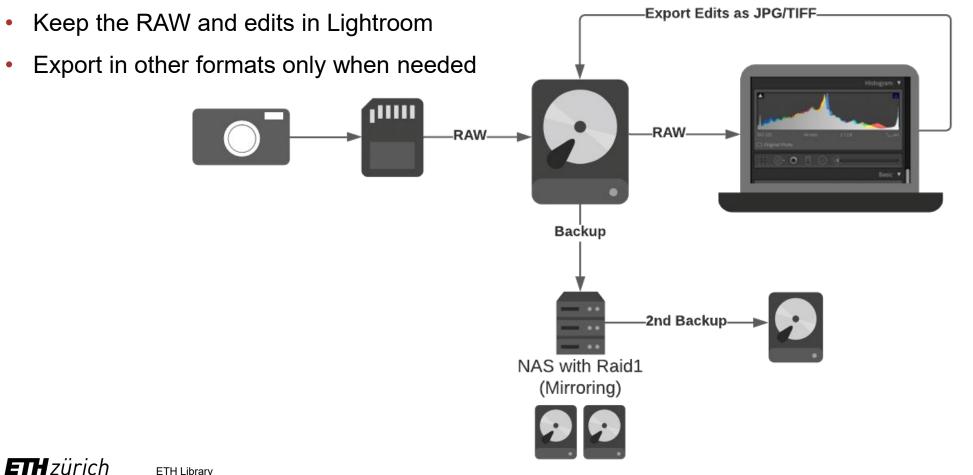

#### Example Workflow with Images

- Keep RAW or convert to DNG/TIFF?
- I keep the original RAW because:
  - Productive system: I want to re-edit old images
  - Additional effort for converting to DNG
  - More storage required when choosing TIFF
- Therefore I keep track of my data:
  - Periodically check old RAW-files
  - Especially when RAW-Converter gets Updates

| Format                                  | Filesize |
|-----------------------------------------|----------|
| ARW (original RAW)                      | 23.8 MB  |
| DNG                                     | 25.4 MB  |
| DNG lossy compressed                    | 8.96 MB  |
| DNG with RAW embedded                   | 48.8 MB  |
| DNG with RAW embedded, lossy compressed | 32.3 MB  |
| TIFF 8 bit, uncompressed                | 68.6 MB  |
| TIFF 16 bit, uncompressed               | 137 MB   |

 In another use case, when edits have been finished I would save the results in TIFF 8 bit for preservation and probably de RAW data as DNG.

#### Example: My Workflow with Images

#### What I have in my Archive:

| File Type                           |                                                                              |
|-------------------------------------|------------------------------------------------------------------------------|
| All (8 File Types)                  |                                                                              |
| Digital Negative / Lossless         | DNGs without compression or embedded RAW.                                    |
| Digital Negative / Lossy Compressed | Unfortunately I lost quality here for no reason! 😣                           |
| JPEG                                | From my mobile phones, JPG has excellent support, no action required so far. |
| Photoshop Document (PSD)            | Edits in Photoshop, I saved the results as TIFFs but kept the PSD!           |
| PNG                                 | I prefer PNG over JPG because of the support for transparency.               |
| Raw                                 | All my RAWs, not suitable for preservation, but periodically checked!        |
| TIFF                                | The results of my PSDs, without compression or with LZW.                     |

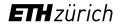

# TIFF (Tagged Image File Format)

**Roland Suri** 

**TH** zürich

ETH Library

## Why TIFF for archiving bitmaps?

- Popular, well-established, non-proprietary
- Baseline TIFF (=TIFF 6.0, Part 1) as defined by Adobe Systems in 1992

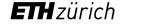

## Saving TIFF Images

PSD

| TIFF Options                                                                   |                                                                                                    |              |  |  |  |
|--------------------------------------------------------------------------------|----------------------------------------------------------------------------------------------------|--------------|--|--|--|
| Image Compression <ul> <li>None</li> <li>LZW</li> </ul>                        | Pixel Order <ul> <li>Interleaved (RGBRGB)</li> <li>Per Channel (RRGGBB)</li> </ul>                 | OK<br>Cancel |  |  |  |
| ○ ZIP<br>○ JPEG                                                                | Byte Order<br>BM PC                                                                                |              |  |  |  |
| Quality: Maximum ~<br>small file large file                                    | <ul> <li>Macintosh</li> <li>Layer Compression</li> <li>RLE (faster saves, bigger files)</li> </ul> |              |  |  |  |
| Save Image Pyramid                                                             | <ul> <li>ZIP (slower saves, smaller files)</li> <li>Discard Layers and Save a Copy</li> </ul>      |              |  |  |  |
| Speichern: Als Kopie<br>Anmerkungen<br>Alpha-Kanäle<br>Volltonfarben<br>Ebenen | Farbe: Proof-Einste<br>CMYK-<br>Arbeitsfarbra<br>ICC-Profil: s<br>IEC61966-2.1<br>Andere: Miniatur | aum<br>RGB   |  |  |  |

ETH Library

#### About compression

- Different compression methods with different features
  - The more you compress, the longer you wait
- Choose lossless if possible (LZW is widely used for TIFF)
- Lossy only if there is no choice (JPG)
  - Do a visual check if you compress files

 $\rightarrow$  Best is to avoid any compression !

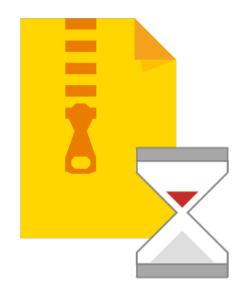

#### Saving files

- Short names for files and directories (< 256 characters in Windows)
- In file and folder names no symbols: \ / ? : \* " > < | : # % " { } | ^ [ ] ` ~ blanks</p>

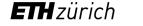

#### **TIFF File Structure**

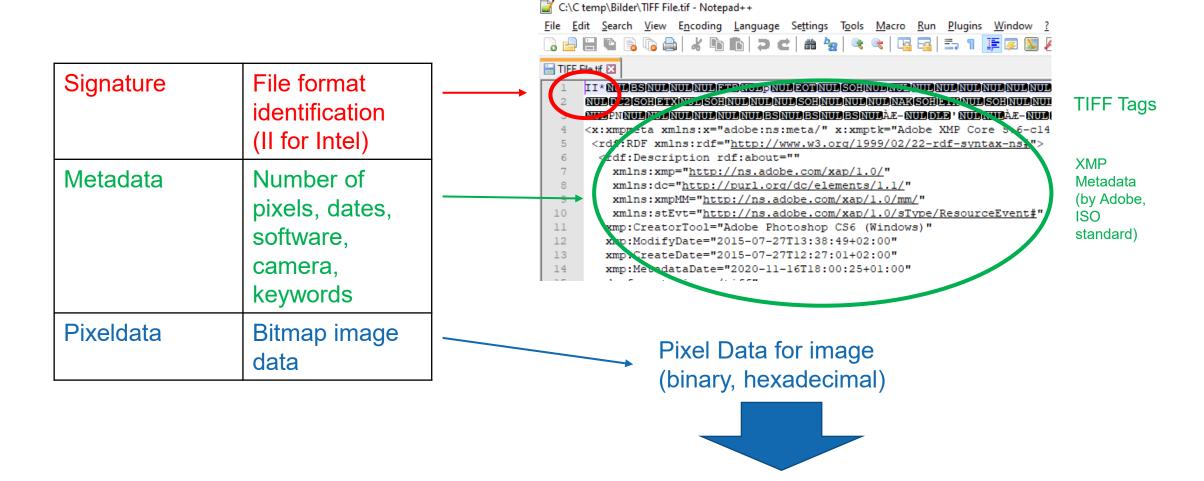

See also <u>http://art1pirat.blogspot.com/2013/07/baseline-tiff.html</u> (access date Nov 9, 2021)

ETH zürich

ETH Library

#### How to check the signature: DROID

#### DROID is a free app from nationalarchives.gov.uk

| Image: Boost Start Pause       Image: Start Pause       Image: Start Pause       Ima |                    |           |                |      |                                             | Link to<br>format –<br>description<br>at National<br>Archives |            |                  |                          |
|----------------------------------------------------------------------------------------------------|--------------------|-----------|----------------|------|---------------------------------------------|---------------------------------------------------------------|------------|------------------|--------------------------|
| Untitled-1 ×                                                                                                    | inclusive i star   | t rouse r |                | or c | Ļ                                           |                                                               |            | Ļ                |                          |
| Resource                                                                                                    | <b>▽</b> Extension | Size      | Last modified  | Ids  | Format                                      | Version                                                       | Mime type  | PUID             | Method                   |
| ∃ 🧰 C: \C temp\Bilder                                                                                                    |                    |           | 23.11.20 10:44 |      |                                             |                                                               |            |                  |                          |
| 📄 TIFF File old.tif                                                                                                    | tif                | 1.4 MB    | 16.11.20 18:00 |      | Tagged Image File Format                    |                                                               | image/tiff | fmt/353          | Signature                |
| JPEG File.jpg                                                                                                    | jpg                | 855.5 KB  | 22.08.15 19:58 |      | Exchangeable Image File Format (Compressed) | 2.2                                                           | image/jpeg | <u>x-fmt/391</u> | Signature                |
| TIFF File without extension                                                                                                    | <u>.</u>           | 1.4 MB    | 16.11.20 18:00 | - 😜  | Tagged Image File Format                    |                                                               | image/tiff | fmt/353          | Signature                |
|                                                                                                    |                    |           |                |      |                                             |                                                               |            |                  | Ť                        |
|                                                                                                    |                    |           |                |      |                                             |                                                               |            | Ide              | entificatior<br>signatur |

See also <u>https://documentation.library.ethz.ch/display/DD/File+formats+for+archiving</u> Analyse single files: www.itforarchivists.com/siegfried

#### Technical Metadata in Adobe Bridge

• Image editors (Bridge, Photoshop) list the technical metadata for you

| <ul> <li>File Properties</li> </ul> |                      |
|-------------------------------------|----------------------|
| Filename                            | TIFF File.tif        |
| Document Type                       | TIFF image           |
| Application                         | IrfanView            |
| Date Created                        | 18.11.2020, 12:37:14 |
| Date File Modified                  | Today, 16:43:25      |
| File Size                           | 776 KB               |
| Dimensions                          | 860 x 308            |
| Dimensions (in inches)              | 2.9" x 1.0"          |
| Resolution                          | 300 ppi              |
| Bit Depth                           | 8                    |
| Color Mode                          | RGB                  |
| Color Profile                       | Untagged             |
|                                     |                      |

File Size [Byte] = Dimensions x 3 colours x Bit Depth x Byte/ 8 Bit

+ size of technical metadata

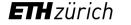

#### List of Image Files in Bridge

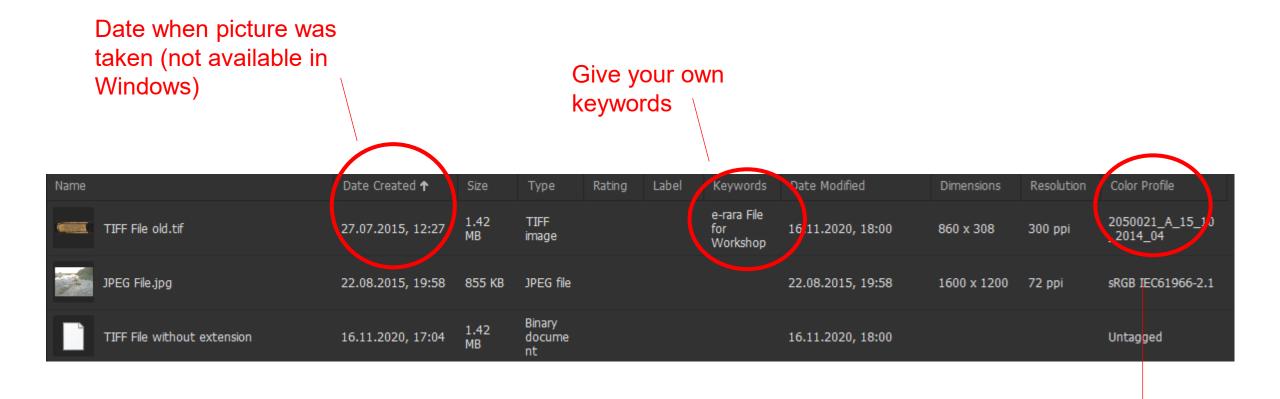

#### Colour Profile corrects the colours

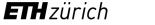

## Colour Profile corrects colours of a scanner or camera (\*.tif or \*.jpg)

# Ininfan\_uncompressed\_51790.tif - InfanView (Zoom: 579 x 506) -File Edit Image Options View Help ⇒ × 3 m % 9 (1) 20.4 ∨ % % ⇔ ⇔ © © Ø Ø Ø Ø

Uncorrected colours

#### Corrected colours

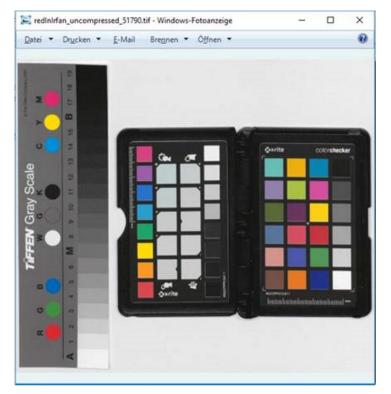

- Scanner stores the numbers for this correction as ICC Profile or Colour Map (white balance)
- Each image gets a copy in its technical metadata

## Problem: Different Viewers show Different Colours (\*.tif or \*.jpg)

Show uncorrected colours: IrfanView, Windows Media Player, Paint, Paint 3D, XnView

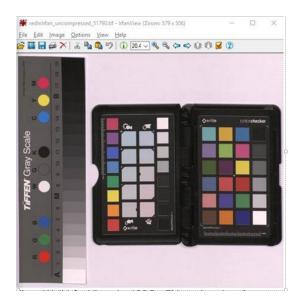

Correct colours: Windows Foto, Foto, Windows Thumbnails, Adobe Acrobat und Adobe Photoshop

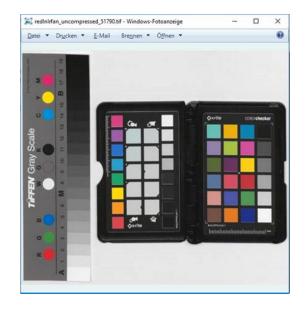

See also https://github.com/mpv-player/random-stuff/tree/master/icc\_profiles (access date Nov 8, 2021)

ETH zürich

## Questions ?

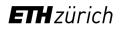

# **Defect files**

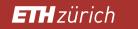

## Bit flips

• Example of simulated bit flip by changing just 1 value in a hex-editor

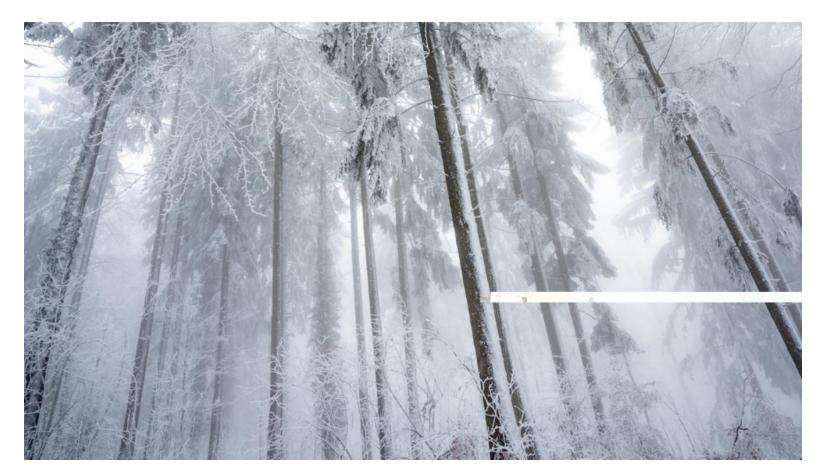

#### **CRC-Error**

This TIFF files have been compressed as ZIP

When decompressing there was an error: •

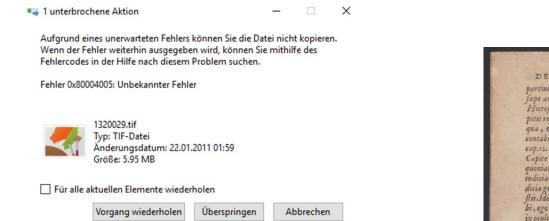

DE

non fei fum , tuas. dio tui Jufto 2 prefun

crificio 61.in 16. lionis.

#### Reason: Defect RAM •

| ANNONAE CARITATE<br>men, idem de aqua fi tin locis aridis,<br>index manu milites equam petnets,<br>of yorki da cidit: Caulami fine ca-<br>ger Properse deficitint pane d'<br>or aftabuntur vir d' frater eius, de<br>index personadam verbas repetit,<br>se disti, fairco fie dicit Dominus,<br>et and facuto men on ambulalit, d'<br>men anon fecifit, quin feundam in-<br>ter field in the constant se<br>in facuto men on ambulalit, d'<br>men anon fecifit, quin feundam in-<br>ter anon fecifit, quin feundam in-<br>ter anon feundam in-<br>ter anon feundam in-<br>ber anon feundam in-<br>ber anon feundam in-<br>ber anon feundam in-<br>ter anon feundam in-<br>ter ano | Proceptionticizamenta     Segmentationes       Bardenbianticizamenta     Segmentationes       Bardenbianticizamenta     Segmentationes       B | DE VITA ET OBITY<br>Amiliä in hæreditate domini capite, fortå<br>qui da heras propriet følem & kintegritatem<br>vin pærem fuarum fælikatum veniat, vid<br>und tant sattoritatis fat, vi hæreditate di-<br>und tant sattoritatis fat, vi hæreditate di-<br>und tant sattoritatis fat, vi hæreditate di-<br>und tant sattoritatis fat, vi hæreditate di-<br>und tant sattoritatis fat, vi hæreditate di-<br>und tant sattoritatis fat, vi hæreditate di-<br>und tant sattoritatis fat, vi hæreditate di-<br>und tant sattoritatis fat, vi hæreditate di-<br>na de færsis fereistim di-situatises in ge-<br>ner et a de mærs færeistim di-situatises for<br>tant sattoritatis færeistim di-<br>situatises and tant sattoritatises di sattoritatis<br>tats & reliquis, quori postettati fabjour-<br>tur, omen henooris, cultus, obferuantis ge-<br>natis bibere. Qua de re Paulus Rota, Tim,<br>attributere. Qua de re Paulus Rota, Tim,<br>tats færets secundo prioris Subiection-<br>parte borens inditine regjar qui føpereminesat |
|----------------------------------------------------------------------------------------------------|----------------------------------------------------------------------------------------------------|----------------------------------------------------------------------------------------------------|
|                                                                                                    | debeat 79 que 4 102.6<br>reconserant junit con setar un pue more anges<br>filium 9.6 tar 02.6<br>Respectariakonellas Seenst Daulais quod<br>Sabine multeres 79 Sence Jocut en oblit<br>Sabine extra Christian tate vera 9.6<br>nulla 106 Sepultura qualis elfo<br>Samagritani Simonem debeat 8                                                                                                    | Sine præfidibus, ve qui per eum mittantur,<br>und vitonem maleforoum, tum ad lau-<br>dem redt agentium. Magiftaraus autem (ve<br>hoc obiter indicern) humantus ficexcogitata,<br>(eftenim hac quog, donum Dei præclari,<br>(eftenim hac quog, donum Dei præclari,<br>(eftenim hac quog, donum Dei præclari,<br>funs ter.<br>er.)                                                                                                    |

## EOF Error

- Thumbnail is not showing up in Explorer
- It can't be opened neither with Windows nor with • Photoshop

|                                                                    | LBS_SR01-04156.tif - Windows-Fotoanzeige                                                          | -                |         | × |
|--------------------------------------------------------------------|---------------------------------------------------------------------------------------------------|------------------|---------|---|
|                                                                    | Datei • Drucken • E-Mail Brennen • Öffnen •                                                       |                  |         | 0 |
| LBS_SR01-04156.t                                                   | Das Bild kann in der Windows-Felsansnige nicht geöffnet werden, da die Datei möglicherweise besch | ådigt oder zu gn | oß ist. |   |
|                                                                    |                                                                                                   |                  |         |   |
|                                                                    |                                                                                                   |                  |         |   |
| Adobe Photoshop                                                    |                                                                                                   |                  |         |   |
| Konnte "LBS_SR01-041<br>unerwartetes EOF (End<br>ist nicht öffnen. | 56.tif" weil ein<br>le der Datei) aufgetreten                                                     |                  |         |   |

OK

Solution: set correct offset in a hexeditor: 

| Offset(h)     | 00 | 01  | 02  | 03  | 04  | 05  | 06  | 07 | 08  | 09 | OA  | 0B  | oc | OD  | 0E | OF  |          |
|---------------|----|-----|-----|-----|-----|-----|-----|----|-----|----|-----|-----|----|-----|----|-----|----------|
| 00000000      | 49 | 49  | 2A  | 00  | 74  | 9F  | BF  | 00 | 13  | 00 | FE  | 00  | 04 | 00  | 01 | 00  | II*.tŸ¿þ |
|               |    |     |     |     |     |     |     |    | -   |    |     |     |    |     |    |     |          |
| OFFerence (b) | ~~ | 0.1 | 0.2 | 0.2 | 0.4 | 0.5 | 0.0 | 07 | 0.0 | ~~ | 0.2 | 0.8 | 00 | 0.0 | OF | 0.5 |          |
| Offset(h)     |    |     |     |     |     |     |     |    |     |    |     |     |    |     |    |     |          |
| 00000000      | 49 | 49  | 2A  | 00  | 80  | 00  | 00  | 00 | 13  | 00 | FE  | 00  | 04 | 00  | 01 | 00  | II*þ     |

35

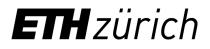

ETH Library

# Thank you for your attention https://www.umfrageonline.ch/s/a13b937

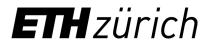

Roland Suri Fabian Schneider

data-archive@library.ethz.ch

ETH Library Rämistrasse 101 8092 Zurich

https://library.ethz.ch/en/publishing-and-archiving/archiving/digital-long-term-preservation